## Ericsson-LG iPECS LIP-9071 Handset User Guide On-premise & cloud compatible

## III REDCARE5G

LIP-9071 Button Layout

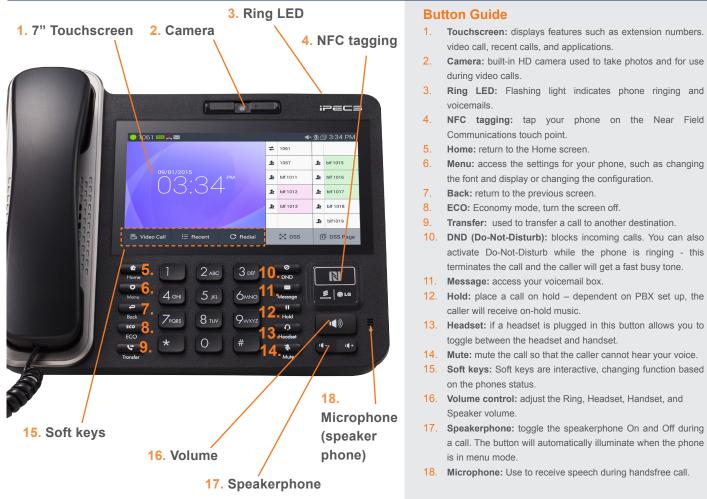

| Home coreen display             | The home button will display icons on the right handside,                                                                                                    | ●1024 蠢節 12:00 PM                                                                                                    |
|---------------------------------|----------------------------------------------------------------------------------------------------|----------------------------------------------------------------------------------------------------|
| Home screen display             | messaging, a telephone icon which once pressed will direct<br>you to call options, contacts, call log and apps. This is the<br>default view, until an icon is pressed. To return to the default<br>screen, press the home key.                              | 12:00<br>Reality                                                                                                    |
| Telephone icon from home screen | To make a call press the speakerphone button or to reach the<br>full feature set press the telephone icon from the default home<br>screen. This guide is based upon the display after you have<br>pressed the telephone icon from the default home display. | 1024         4-152 9.07 152 91           Model         4-05 9.07 152 91           0501 (2015)         4           011 (2015)         6           011 (2015)         6           011 (2015)         6           011 (2015)         6           011 (2015)         6           011 (2015)         6           011 (2015)         6           011 (2015)         7           011 (2015)         7           011 (2015)         7           011 (2015)         7           011 (2015)         7           011 (2015)         7           011 (2015)         7           011 (2015)         7           011 (2015)         7           011 (2015)         7           011 (2015)         7           011 (2015)         7           011 (2015)         7 |
| Dealing with calls              |                                                                                                    |                                                                                                    |
| ncoming calls                   | To answer the call, lift the handset or press the speakerphone button.                                                                                                    |                                                                                                    |
| External calls                  | LIP-9071 has a "'live dial pad' which means you do not need to lift the handset or press the                                                                                                    |                                                                                                    |

| Speakerphone button to start a call. To place a call, dial the desired number. Outgoing calls can also be placed from the contacts, logs as well as speed dial. |
|----------------------------------------------------------------------------------------------------|
| Lift the handset. Dial the extension number or press the flex key assigned to the contact.                                                                      |

press Hold button, the button will light to indicate there is a held call.

Placing a call on hold

Press the **DND** button when a call comes in.

**Rejecting a call** 

Internal calls

| Transferring a call                 | Press the <b>transfer</b> button or <b>TRANS</b> soft key on the touch screen display. Dial the extension number, external number or press the programmed flex key. Either speak to the recipient to announce the call, or simply hang up.                                                                                                    |
|-------------------------------------|----------------------------------------------------------------------------------------------------|
| Returning to caller from a Transfer | Press the <b>transfer</b> key to return to caller.                                                                                                    |
| Quick access call tools             |                                                                                                    |
| Speed                               | On the screen reached from the telephone icon from the default home screen,<br>Press the <b>Speed</b> button twice (located on the bottom right of the LCD screen, phone with lightening<br>bolt icon). Press ICM option to dial an internal contact, station speed name (personal speed dial list)<br>or system speed name (this takes you through to the main system database).<br>Press the desired name to connect a call. |
| Pick up                             | For information on searching for contacts using alphanumeric function refer to the full handset user<br>Press the <b>pickup</b> soft key to answer a call ringing on a different station (system config required).<br>(if you do not have this option on the touchscreen display, press the home button, followed by the<br>telephone icon).                                                                                   |
| Menu                                | The <b>menu</b> soft key gives you access to the phones key set up features such as contacts, call logs, settings calendar, clock and camera. (if you do not have this option on the touchscreen display, press the home button, followed by the telephone icon).                                                                                                    |
| Last number redial                  | From the touchscreen, press the <b>redial</b> soft key to display the last numbers dialled. Select required number and press send to initiate the call. (if you do not have this option on the touchscreen display, press the home button, followed by the telephone icon).                                                                                                    |
| Call Waiting                        |                                                                                                    |
| Camp on                             | When dialing an extension that is engaged, the Camp On feature allows the station to be notified that there is a call waiting. If the called party is busy, you may activate Camp-On which allows you to wait off-hook for the called station to answer.<br>Press * and await an answer.                                                                                                    |
| Do not disturb                      | Press the <b>DND</b> button to activate.<br>Press the <b>DND</b> button again to deactivate.                                                                                                    |
| Redialling a number                 |                                                                                                    |
| Recent calls                        | To access recent calls, press menu followed by call log. (if you do not have this option on the touchscreen display, press the home button, followed by the telephone icon)                                                                                                    |
| Conference                          |                                                                                                    |
| Conference calls                    | To start a conference call:<br>1. Place/receive first call as usual.<br>2. Touch the <b>CONF</b> soft button.<br>3. Place next call and press the <b>CONF</b> soft button.<br>4. Repeat step 3 for additional parties.<br>5. Press the <b>CONF</b> soft button twice to connect all parties.                                                                                                    |

| Video | calls |
|-------|-------|
| 1000  | ouno  |

Once a voice call is established you can initiate or accept a video call.

To start or respond to a Video Call invitation, press the **Video Start button**, which will open the Video Call window.

Soft menu buttons display include, Video Stop/Start: pause and restart video transmission. Press **Conf** to initiate a voice conference.

| Wi-Fi |
|-------|
|-------|

| Setting up Wi-Fi        | <ul> <li>Connect Wi-Fi dongle to device's USB port to use Wi-Fi.*</li> <li>Then connect to a wireless access point, or "hotspot."</li> <li>1. Touch Settings &gt; Wireless &amp; networks &gt; Wi-Fi.</li> <li>2. Slide the Wi-Fi switch to the on position.</li> <li>3. The device scans for available Wi-Fi networks and displays the names of those it finds. Secured networks are indicated with a Lock icon. If the device finds a network that you have connected to previously, it automatically connects to it.</li> <li>4. Touch a network name to see more details or connect to it, and type a password if necessary.</li> <li>Or, if your Wi-Fi router supports Wi-Fi Protected setup, touch the WPs icon on your tablet, and then touch the same button on your router.</li> <li>*Not all dongles supported. Contact your service provider for more information.</li> </ul> |
|-------------------------|----------------------------------------------------------------------------------------------------|
| Add a new Wi-Fi network | You can add a Wi-Fi network so that your device will remember it, along with any security credentials, and connect to it automatically when it's in range. You must also add a Wi-Fi network if the network does not broadcast its name (SSID), or to add a Wi-Fi network when you are out of range.                                                                                                    |
| Browsing the internet   |                                                                                                    |
| Browsing the internet   | To access the full cababilites of an internet browser including your emails directly from your                                                                                                    |

To access the full cababilites of an internet browser including your emails directly from your LIP-9071 phone, press home, press the apps key to access the application screen containing browser, camera, play store, messaging and more.

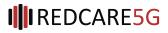